## 移動支援・地域活動支援の過誤調整の請求方法

請求した明細書や実績記録票等に誤りがあり給付額が変更となる場合に、その差額を請 求又は返戻する手続き等を「過誤調整」の請求といいます。

以下は、移動支援・地域活動支援に係る過誤調整の方法となります。(国保連合会への電 子請求の過誤調整とは方法が異なりますので、ご注意ください。)

毎月の請求期限にあわせてご提出ください。(15日消印有効)

請求書作成手順

(1) 過去に提出済みの明細書及び実績記録票(※1)をコピーし、右上角に赤字で「誤」 と記載する。

※1 ①~③のいずれか

- ①事業者システムで印字したものにサービス提供者名・利用者確認があるもの
- ②事業者システムで印字したもの、及び手書きのものにサービス提供者名・利用 者確認があるもののセット
- ③手書きのものにサービス提供者名・利用者確認があるもののみ (事業者システ ムを利用していない場合)
- (2) 明細書及び実績記録票(※2)を正しい内容で作成し、右上角に赤字で「正」と記 載する。

※2

- ・サービス提供日付及び片道支援加算を追加する場合、該当日にサービス提供者名 及び利用者確認を追加したものの写しが必要
- ・その他の場合、印字したもののみ(サービス提供者名等は不要。但し、利用者負担 額の訂正は黒字で見え消し修正が必要)(1)※1③の場合は、手書きのもののみ
- ・「正」及び「誤」の様式は一致させること。但し、片道支援加算の追加の場合は「誤」 が H30.04 以前の様式でも可とする
- (3) 明細書の正誤を並べて比較し、誤について以下の訂正を行う。 誤りの数字等を赤線で消し、正しい数字等を赤字で記入(見え消し修正)。修正箇所 への押印は不要。
- (4) 実績記録票のシステムで印字したものの正誤を並べて比較し、誤について以下の訂 正を行う。 誤りの数字等を赤線で消し、正しい数字等を赤字で記入(見え消し修正)。修正箇所 への押印は不要 ・旧様式の実績記録票に片道支援加算を追加する場合は、右端に片道支援加算の欄 を追加し記入
- (5) 手書きの実績記録票がある場合、(4)と同様に記入する。
- (6) ウェルネットなごやより、(様式1)「移動支援給付費・地域活動支援給付費請求書」 をダウンロードし、作成する。 右上角に赤字で、「過誤調整」と記載する。 請求金額は、正しい明細書の請求金額と誤りの明細書の請求金額の差額を記入する。 (金額がマイナスとなる場合は、金額の前に△を記載する。) 内訳は、件数のみ記入する。 請求日付は毎月1日~15日のうち、原則事業所の送付日とする。
- (7) (6)までで作成した書類を以下の順に並べる。 請求書、正しい明細書・実績記録票、誤りの明細書・実績記録票

件数が複数ある場合は、以下の順に並べる。

請求書

↓

正しい明細書・実績記録票を一人分ずつセットとし、受給者番号順に並べる。 ↓

誤りの明細書・実績記録票を一人分ずつセットとし、受給者番号順に並べる。

(問い合わせ先)

健康福祉局 障害福祉部 障害者支援課 認定支払係 TEL:  $052 - 972 - 2602$ 

過誤詞整

(様式1)

移動支援給付費 · 地域活動支援給付費 請求書

平成 30 年 10 月 15 日

(あて先) 名古屋市長

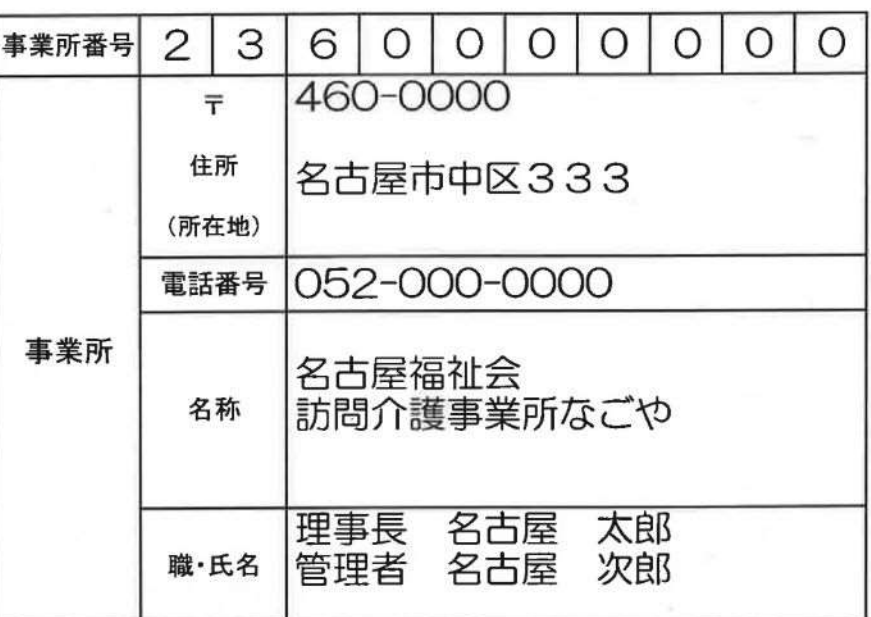

下記のとおり請求します

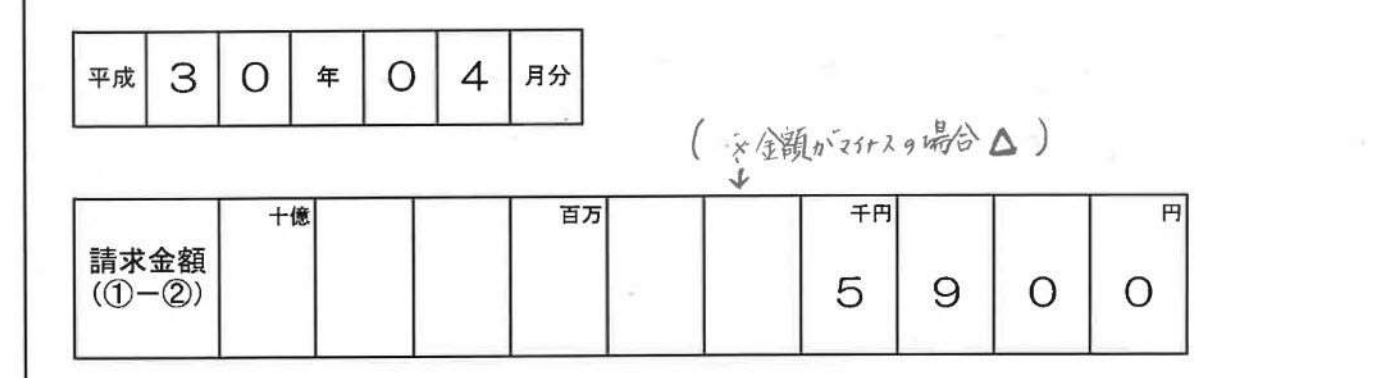

区分 件数 金額 移動支援給付費·地域活動支援給付費 ① 内訳 1 利用者負担額 2 (記碑)

(様式2)

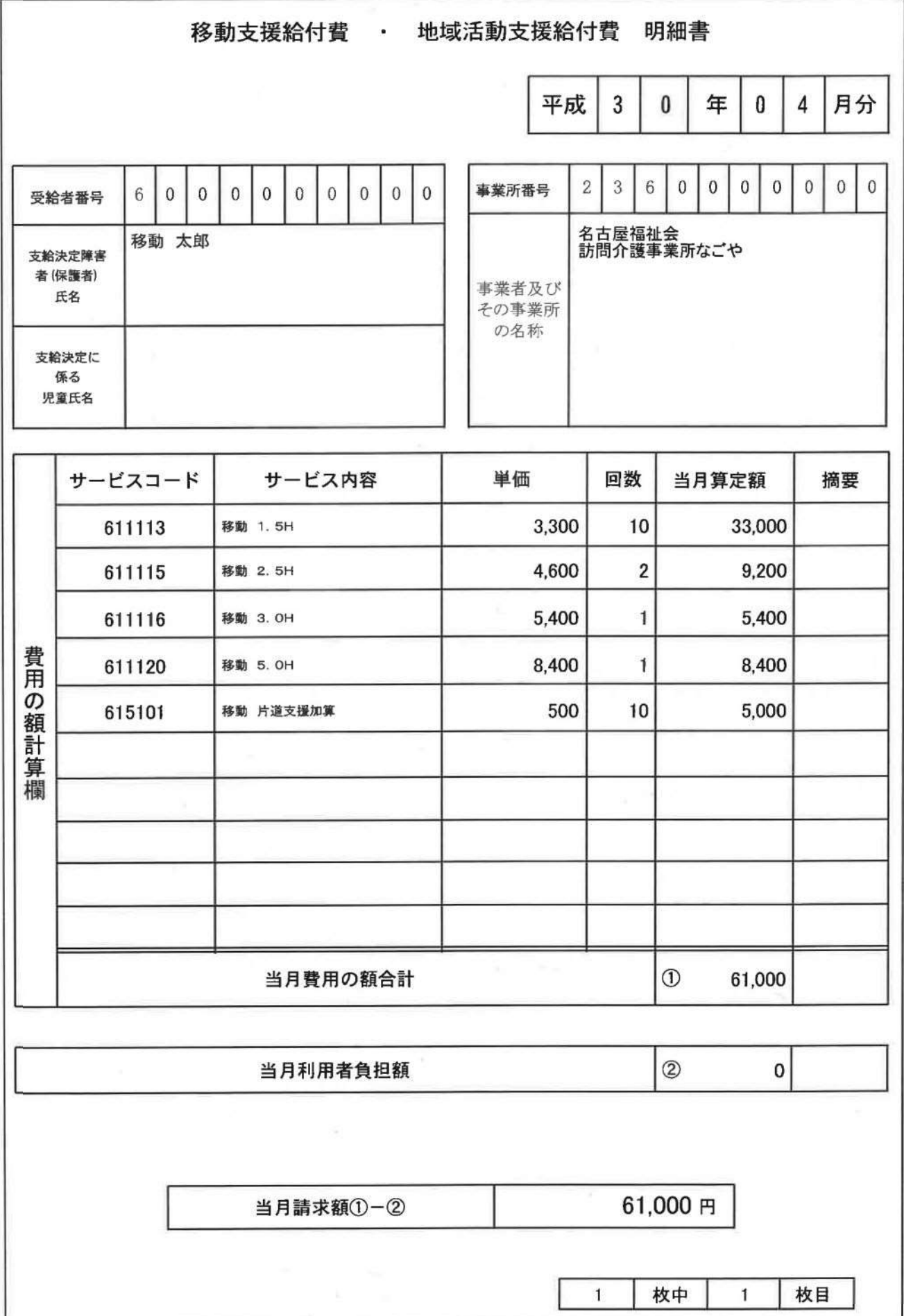

正

平成30年04月

## 移動支援 サービス提供実績記録票

(様式3)

正

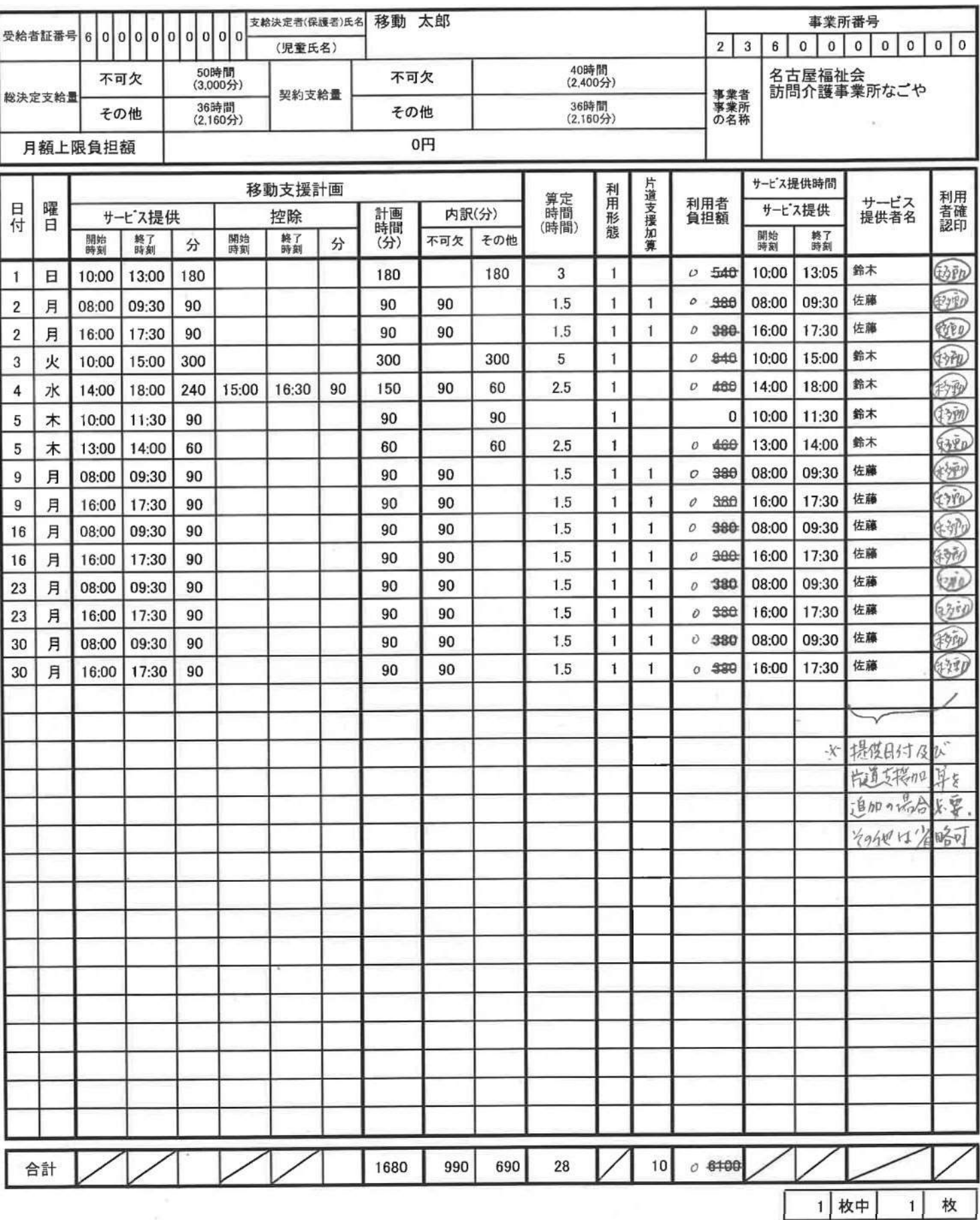

(様式2)

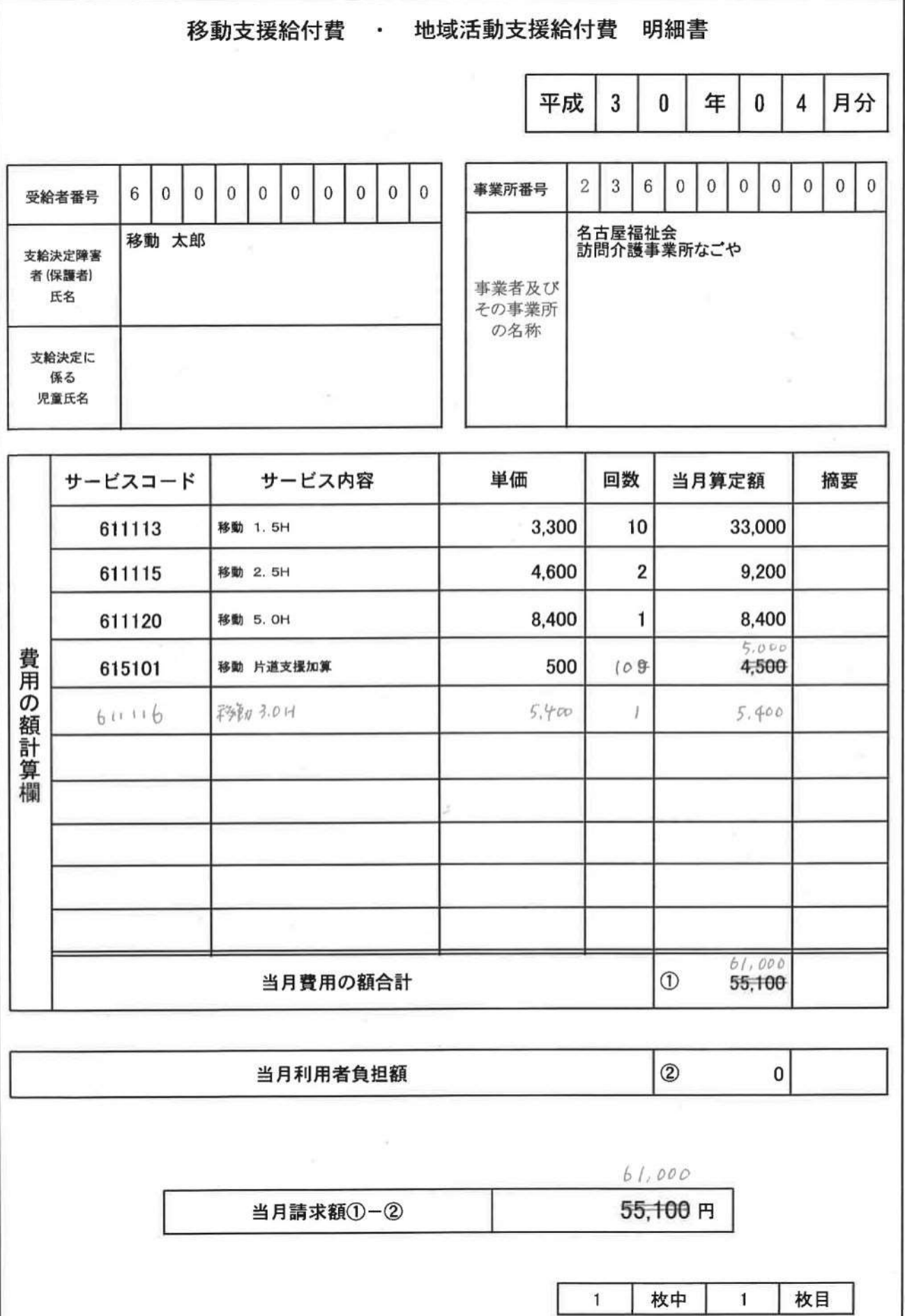

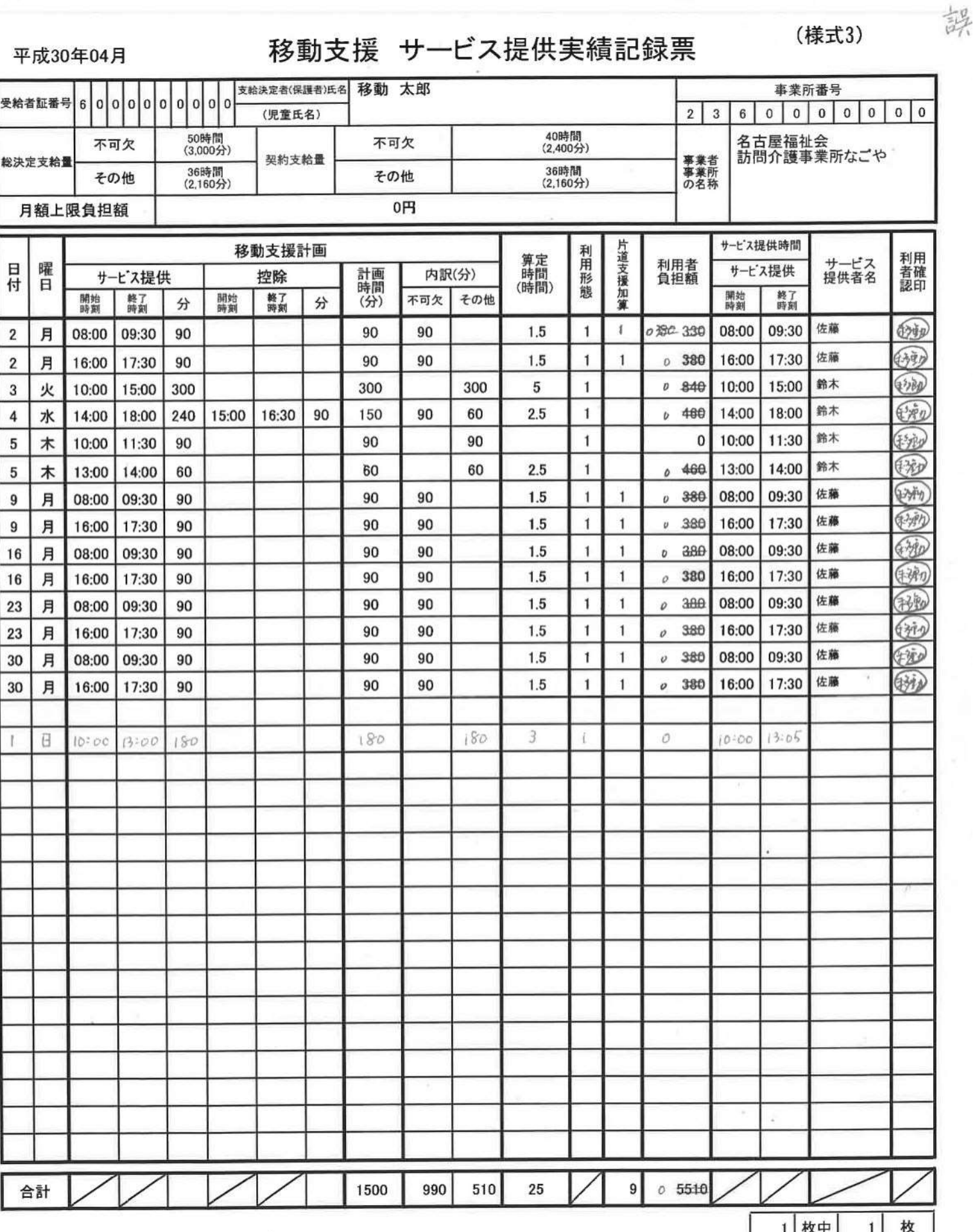